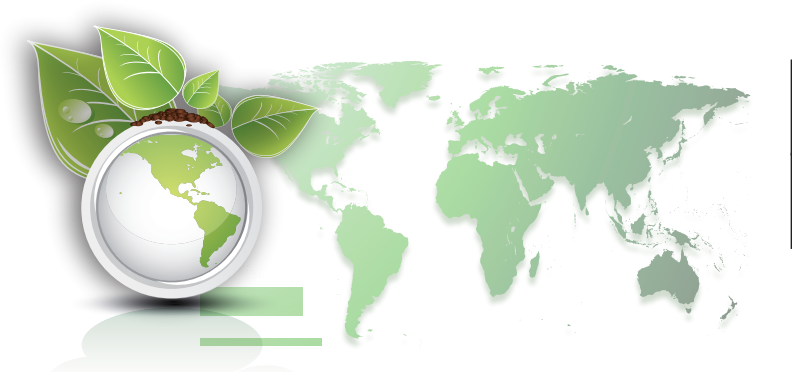

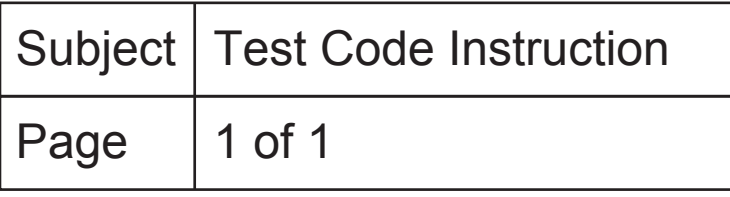

1. Click the icon named "BT/RTxxx" and the sheet below will pop up then input the "Test Code"into the chart manually or by barcode scanner.

2. Test results will show up in the chart after decoding as below shown.

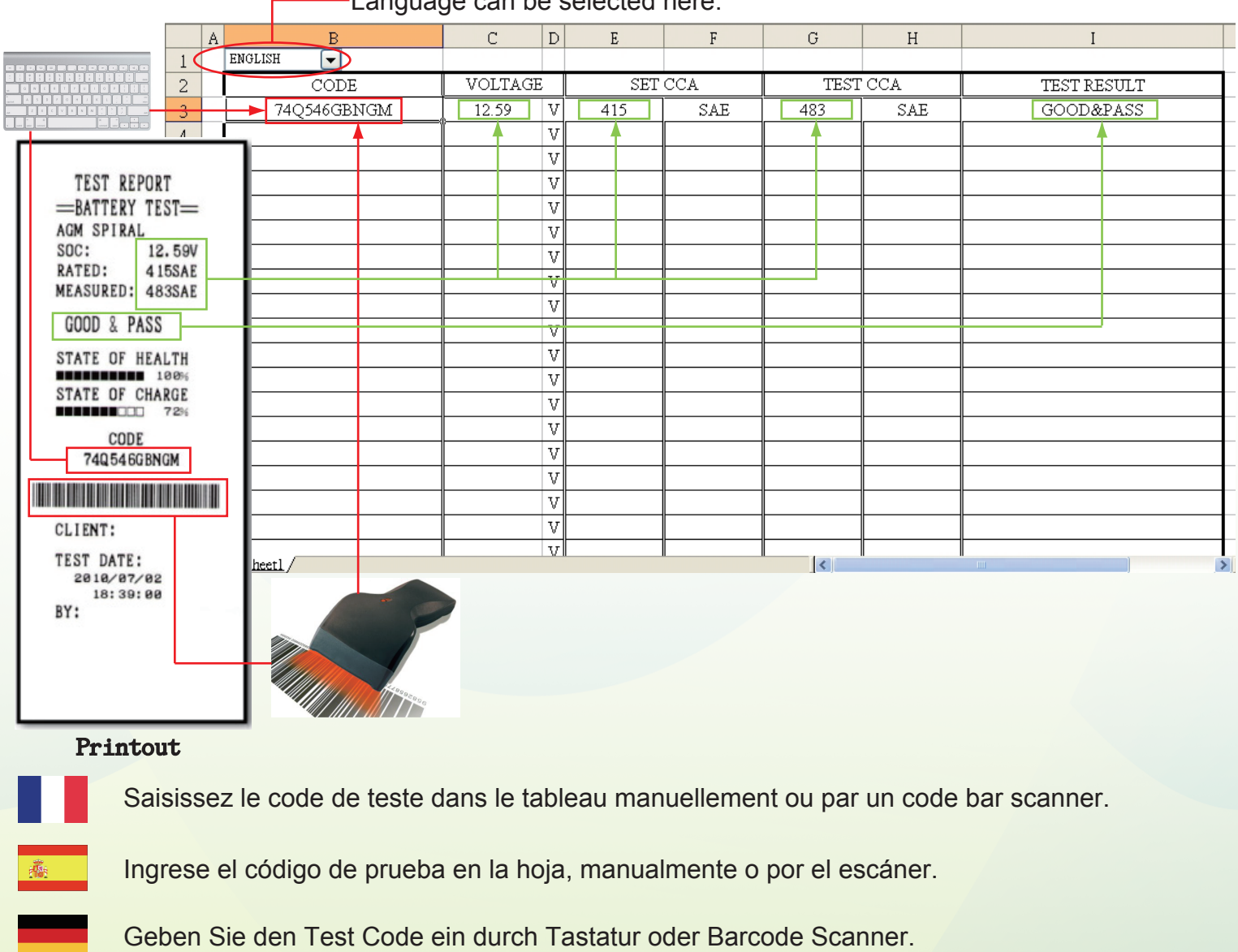

Language can be selected here.

Inserire manualmente il "Codice Test" all'interno della scheda o scannerizzando il barcode.

Introduzir o "CÓDIGO DE PROVA" na carta manualmente ou pelo escandidor de códigos de barra.

Voer de "Test Code" manueel in op de kaart of op de barcode lezer.

"Test Kodunu" elle ya da barkod okucusu kullanarak listeye giriniz.

Введите "Код Теста" в графике вручную или с помощью считывания штрих-кода.